# کارگاه آموزشی کاربرد **RS** و **GIS** در آبیاری و زهکشی  $41$   $\overline{1}$  $\overline{2}$  $($   $\Delta$  $\Delta$  $\overline{2}$  $($  $\overline{1}$  $\overline{2}$  $\overline{2}$  $($  $\overline{1}$  $\overline{2}$  $\overline{3}$  $($  $\overline{2}$  $\overline{3}$  $\overline{1}$  $\overline{2}$  $\overline{3}$  $($  $\overline{1}$  $\overline{2}$  $\overline{3}$  $\overline{3}$  $\overline{4}$  $\overline{1}$  $\overline{2}$  $\overline{3}$  $($  $\overline{1}$  $\overline{$ **کاربرد** GIS **در مطالعات مهندسی رودخانه محمد رستمی 1**

# **1 مقدمه**

روند افزایشی خسارات جانی و مالی ناشی از جاری شدن سیلاب طی چند دهه اخیر درجهان ، مهندسین آب ودیگر متخصصین مربوطه رابرآن داشته است که بااتکا برابزار مدرن ، چاره ای نو جهت کنترل ومدیریت این پدیده طبیعی بیندیشند. ازسوی دیگر برهمگان روشن است که کنترل کامل سیل اگر چه مطلوبست اما امری غیر ممکن میباشد وفقط باتمهیداتی میتوان خسارات ناشی ازجاری شدن آنرا به حداقل رساند. ازاساسی ترین گامها درمدیریت سیلابدشت، کنترل سیلاب، تخمین خسارات سیل وتعیین حق بیمه سیل تعیین دقیق مرزهای سیلابدشت یا همان پهنه بندی سیلاب میباشد که دستیابی به این نتایج جز با تحلیل هیدرولیکی امکان پذیر نمیباشد. مدلهای ریاضی نقش محـوری را در این تحـلیلها دارا هستـند. با استـفاده از این مدلها میتوان پروفیلهای سطح آب را درطول مسیر رودخانه که هر یک مربوط به شدت جریان خاصی میباشد را به سادگی تعیین نمود. اما نقـص اکثر این مـدلها ناتوانی آنها در مرتبط کردن اطلاعات مربوط به خصوصیات پروفیل سطـح آب با موقـعیت فیزیـکی آنـها روی زمین است . معمولاً به منظور مشخص کردن پهنه سیلاب، رقومـهای سـطح آب را به صـورت دسـتی روی کـاغذهـای مـربوطه ترسیم مینمایند. با کامپیـوتری کردن عملیـات ترسیم پهنه سیلاب میتوان در وقت و نیروی انسانی به میزان قابلتوجهی صرفهجویی کرد. برای کمـک به این روند میتـوان از سیـستمهای اطـلاعات جغـرافیـایی ( GIS ) و سنجش از راه دور(RS)کـه محیط ایده آلی برای این منظور میباشند، استفاده نمود. لذا در این تحقیق از مدل هیدرولیکی RAS-HEC جهت محاسبات هیدرولیکی سیلاب و از GIS ArcView بمنظور تجسم و تحلیل دادههای پهنهبندی استفاده شده است.

 $\overline{a}$ 

-1 دانشجوی دکترای عمران– آب، دانشگاه صنعتی امیرکبیر

# **آشنایی با سیستمهای اطلاعات جغرافیایی (GIS(**

با افـزایش قابلیّت دسترسـی به اطلاعات دیجیتال و کـارایی تحـل یلهای کامپـیوتری، نقـش GIS در مدلـسازی هیـدرولوژیـکی و هیـدرولیـکی همچنـان رو به افـزایش اسـت . در نتـیجۀ استـفاده از ایـن تکـنولوژی دقـت پروژهها نیز بیشـتر خـواهد شد. در حال حاضر بمـنظور نمایـش رقوم سطـح آب بدسـت آمـده از مدلـهای هیدرولوژیکی و هیـدرولیکی در مدلهای سهبعدی فعالیـتهای چشمـگیری انجام شده است تا کاربر قادر باشد نمایی از محدودۀ سـیلابگیر ناشی از یک بارنـدگی خاص را مشاهده کند.

با پیشرفت سریع GIS در دهۀ ،1980 استفاده از این ابزار برای نشان دادن جریان آب سطحی رو به افزایش گذاشت. اکثر کارهایی که در ابتدا با این ابزار انجام شده است عبارتند از تحلـیل مدلـهای رقومی،دیجیتال` (DEM) و شبکههای مربعی دادههای رقومی،برای استفاده در پروژههای هیدرولوژیکی. تا اواخر دهۀ هشتاد استفاده از DEM بمنظور نمایـش عوارض زمـین در مـقیاس بزرگ که برای تحلـیل هیدرولیکی مجاری جریان لازم است، مناسب نبود؛ زیرا به کاربر امکان تغییر ضرایب کیفی مکانی<sup>۲</sup> را نمیداد و به همین دلیل DEM در تعیـین سطح زمـین در نواحی با عوارض پیچیده<sup>۳</sup> ، ضـعیف عمل میکرد .(Carter,1988)

اما در سالهای اخیر با ظهور کامپیوترهای قویتر، امکان افزایش دقت DEM نیز در اختیار کاربران قرار گرفتهاست و به این ترتیب DEMهایی با دقت بسیار زیاد (تا یک متر) تولید شدهاند. DEM را میتوان در قالب دو ساختار اصلی داده در GIS یعنی رستری و برداری تولید کرد. ارزش هر سلول در DEM با ساختار رستری معادل ارتفاع متوسط قطعۀ کوچکی از زمین خواهدبود. مدل ارتفاعی رقومی،در حالت برداری دارای ساختار ویژهای است که شبکۀ نامنظم مثلثی نام دارد. به این ترتیب DEM را میتوان به یکی از صورتهای زیر دراختیار داشت :

دادههای رستری ( شبکهای-سلولی )

دادههای برداری ( نقطه، خط، پلی گون )

(TIN (<sup>4</sup> شبکههای نامنظم مثلثی

GIS با اسـتفاده از دادههای مکانی بعنوان مبنا<sup>۵</sup> پیـوندهایی بین دادههـای گسسته برقـرار میٍسـازد. به این ترتیـب میتوان از DEM بدست آمده در تسهیل مشاهدۀ عکسالعملهای زمین و آب که بصورت متغیر مکانی هستند، استفاده کرد.

 $\overline{a}$ 

<sup>1-</sup> Digital Elevation Model

<sup>2-</sup> Spatial Resolution

<sup>3-</sup> Complex Relief

<sup>4-</sup> Triangular Irregular Networks

<sup>5-</sup> Geo-Referencing

## **کاربرد GIS در مدلسازی هـیدرولیکی**

مزیت استفاده از GIS در مدلسازی هـیدرولیکی، پتانسـیل بالای آن برای بدسـت آوردن اطـلاعات توپوگرافی مـربوط به مـقاطع با دقت بسـیار زیاد از DTM اسـت؛ یـکی از کاربردهای این ابـزار نمایش رودخانه و حـدود پهـنۀ سـیل مـیباشد که در بـستههای نرمافزاری هـیدرولیکی مـحاسبه میشوند. <sup>1</sup> Beavers در سال 1994 اولین فعالیتها را در زمینۀ برقراری پـیوند بین مدلهای هیـدرولیکی و GIS انجـام داد. به این ترتیب ابزاری به نام 2HEC/ARC بمنظور کمک به هیدرولوژیستها در تحلیلهای مربوط به پهنهبندی سیـلاب تهیه گردید. 2HEC/ARC شـامل ترکیبی از متنهای زبان مـاکرونویـسی بـرنـامۀ ، و برنامههای نوشتهشده در محیط C میباشد که برای پیشپردازش و پسپردازش (AML) Arc/Info دادههای مربوط به عوارض زمین و اطلاعات مربوط به مدل هیـدرولیکی -2HEC از آنها استـفاده میشود. این برنامه قادر است اطـلاعات مربوط به عـوارض زمـین را از پوشـشهای روی نقشه استخـراج نموده وسپس دادههایی را که توسـط کاربر به عنوان ورودی سیستم معرفی میشـود، بر روی آن درج نماید. این ورودیها میتوانند مقادیر ضریب زبری مانینگ، ثابتهای انقباض و انبساط کانال و... باشد. درنهایت این اطلاعات را به نحوی تغییر میدهد که بتوان آنها را بعنوان ورودی برنامۀ -2HEC بکار برد. پس از اجرای ARC/HEC2 ، HEC-2 نتایج خروجی را در قالب رقوم سطح آب در هر سطح مقطع نمایش میدهد و پهنۀ سیل ترسیم میگردد. برای اجرای ARC/HEC2 باید یک رویه<sup>۳</sup> از اطلاعات مربوط به عوارض زمین را در آن وارد نمود. به این ترتیب پروفیلهای دقیق سطحمقطعهای رودخانه توسط آن رسم میشود. این رویهها که در قالب شبکههای مربعی یا مثلثی هستند، بر اساس اطلاعات خطوط تراز زمین یا اطلاعات پیمایش زمین یا سایر وسایل برداشت عوارض زمین در برنامۀ Info/Arc ساخته میشوند. دقت محاسبات پهنۀ سیل در -2HEC به دقت نمایش سطوح بستگی دارد.

در سالهای اخیر، اکثر هیدرولوژیستها برنامۀ مورد استفادۀ خود را از -2HEC به مدل هیدرولیکی RAS-HEC که یک برنامۀ تحت ویندوز است، تغییر داده اند. مدل RAS-HEC با -2HEC تفاوتهایی از نظر قابلیت وارد کردن و همچنین استخراج دادهها برای نرم افزار GIS دارد. نسخۀ 3 برنامۀ RAS-HEC به کاربر امکان وارد کردن و بکارگیری نمایش سـهبعدی رودخانه و همچنین دادههای مـربوط به سـطح مقطعها از فایلهای عمومی ٔ را میدهـد. قابلیت محاسبۀ جریانات غیرماندگار نیز در این نسخه از برنامه به آن افزوده شدهاست. میتـوان در دادههـای مربـوط به عـوارض زمـین که در GIS ذخیـره میشـود بمـنظور مطابقـت دادن آن با دادههای برنامۀ RAS-HEC تغییراتی ایجاد کرده و آنها را بصورت قابل کاربرد در این نرمافزار درآورد.

- 2- ArcInfo Macro Language
- 3- Surface

 $\overline{a}$ 

4- General-Purpose

<sup>1-</sup> River Stage

در سـال ،1997 Evans Tom که از اصـلاحکنـندگان تحقیقات Beavers در پروژه مربوط به HEC بود، دسـته ای از ماکـروهای زبان AML که در هـر دو مـورد پـیش پردازش و پـسپردازش برای RAS-HEC قابل استفاده بودند را بررسی نمود. عمل پیشپردازش با استفاده از AML، یک فایل تبادلی از دادهها میسازد که شامل توضیحات هندسۀ رودخانه میباشد. این توضیحات، نتیجۀ مدل شبکۀ نامنظم مثلثی (TIN (سطح زمین میباشند. در نرمافزار RAS-HEC کاربر باید یک سری اطلاعات جانبی مانند ضریب مانینـگ؛ n، ثابتـهای انقباض و انبساط و توضیـحات هندسـی سـازههای هیدرولیـکی (مانند پلها، کالورتها و…) در سطحمقطعها و ایستـگاههای ساحلـی' و طولهای هـر بازه از رودخانه (البته در صــورتی که در فایل تبادلی ذکرشده موجود نباشد) را وارد نماید.

پس از اجرای برنامه، RAS-HEC میتواند دادههای خروجی را در قالبی مشابه با فایل تبادلی دیجیتال در اختیار کاربر قرار دهد. سپس میتوان با استفاده از ماکروهای پسپردازندۀ AML یک فایل تبادلی TIN از این سطح آب در اخـتیار داشت. مراحل این عـمل در شـکل (1) نشان داده شده است.

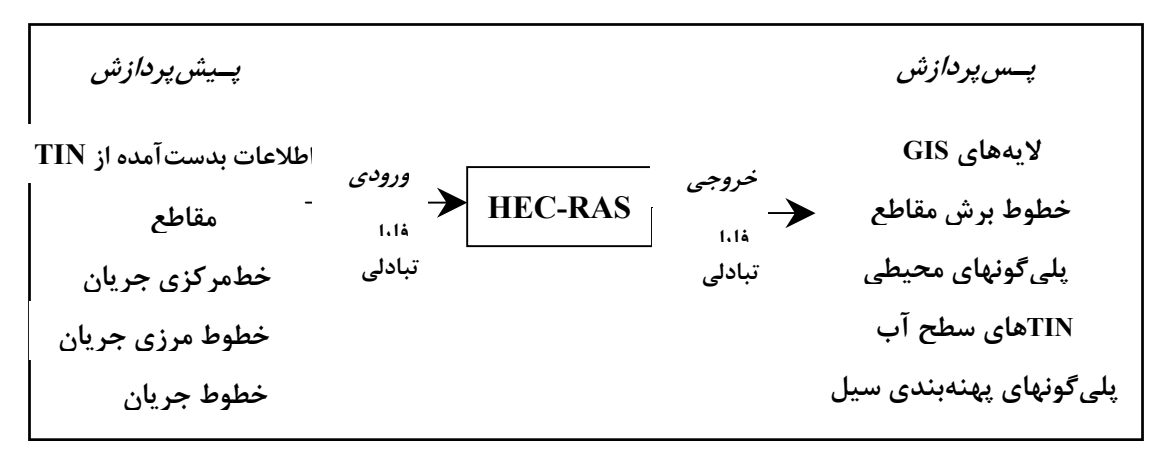

شکل :1 مراحل پیش پردازش و پس پردازش پهنه بندی سیلاب با استفاده از GIS و RAS-HEC

با استفاده از این نمونهها، کاربـران قـادر به انـتقال توضیـحات فیزیکی رودخانه مورد مطالعه به نرمافزار GIS بودنـد ( 1997 ,HEC( . همچـنین امـکان واردکـردن موقعـیت مقاطع از DTMها در مختصات سهبعدی (z,y,x (و بدستآوردن مشخصات هندسی کانال و نواحی رودخانه نـیز وجود داشت. مطالعات انجامشده در این تحقیق تا حدودی مشابه کارهای Beavers که در سال 1994 انجام شـدهاست میباشد؛ با این تفاوت که کاربران میتوانستند اطلاعات را بین GIS ArcView و RAS-HEC رد و بدل کـنند. در عـمل، کار Evans تقریباً مشابه کاری است که توسط Beavers و Djokic انجـام گردید. تنها تفاوت موجود بین کارآنها، درنوع نرمافزارهای مورد استفاده بود که در پروژۀ Evans از مدل RAS-HEC بجای 2-HEC استفاده گردید. کـدهایی که به زبـان AML نوشته شده بود، امـکان آمـادهسـازی دادههای GIS برای واردشـدن در RAS-HEC و قالببندی خروجی مدل برای نمایش در GIS را فراهم میساخت.

 $\overline{a}$ 

<sup>1-</sup> Bank Stations

در سـال 1998 مؤسـسۀ تحـقیقات سیسـتمهای زیـست محیـطی (ESRI (یـک ویـرایش مـحدود از 1 ابزارهای فرعـی ArcView به نام AVRAS را ارائه نمود. بر خلاف نرم افـزارهای GIS قبـلی که در محیـط Info/Arc بکار برده میشد، AVRAS به این مـنظور طراحی شده بود که از ArcView بـعنوان یک محـیط پـیشپردازشی و پسپردازشی برای مدلسازی هیدرولیکی در RAS-HEC استفاده میکرد. AVRAS در ابتدا با ترجمۀ کدی به نام Avenue) زبان برنـامهنویسی در ArcView (که Evans به زبـان AML نوشتـه بود تهیه گردید.

در سـال 1999 Azagra از این ابزار در حوضۀ آبریز رود Waller در Austin استفاده کرد که در آن از TIN استفاده شـده بود. در تحقیقی که توسـط وی انجام شد اطلاعات توپوگرافیکی از TIN استخراج شده، از نتایج آن بعنوان فـایل ورودی RAS-HEC استـفاده شده بود. Camargo De نیز در سال 2000 از AVRAS بـرای مقایـسۀ نتایج پهنۀ سیل حاصل از مدل با محدودۀ واقعی آن در شهر Vitoria da Uniao در( Brazil (Parana استـفاده کرد. در سـال ،1999 AVRAS توسـط Dodson و شرکا در قالب یک محصـول تـجارتی تحت عنوان StreamPro GIS عرضه شد.

Kraus در سال 1999 روشی را برای بدست آوردن دادههای هـندسی رود از TIN با استفاده از GIS StreamPro در حوضۀ آبریزی به مساحت 3/42 مایلمربع ارائه کـرد. همـچنین در سال 1999 برنامۀ GeoRAS-HEC بعنوان نسخۀ تکمیلی StreamPro GIS توسط HEC ارائه شـد. Ackerman و همـکاران در سـال 1999 از GeoRAS-HEC بعنوان برنامۀ مرتبطکـنندۀ ArcInfo و RAS-HEC اسـتفاده کردند. این نگارش خاص GeoRAS از ArcInfo برای بدست آوردن اطلاعات جغرافیایی کـه در RAS-HEC مورد نیاز اسـت استفاده میکند. در این تحقیق از مدل TIN برای DTM استفاده شده بـود و کاربر میتوانسـت با استـفاده از آن اطلاعات پروفیل سطح آب را مشاهده کند.

#### **مطالعه موردی**

انجام مطالعه هیدرولیک در تحقیق حاضر که با هدف بررسی حد بستر و حریم یکی از سرشاخههای رودخانه جاجرود بنام بوجان تعریف گردیده از جایگاه ویژه ای برخوردار میباشد چرا که مطابق قانون توزیع عادلانه آب، بستر انهار طبیعی و کانالهای عمومیو رودخانهها و همچنین اراضی ساحلی که در اثر پایین رفتن سطح آب دریاها ودریاچهها ویا خشک شدن مردابها و باتلاقها پدید آمده باشد درصورت عدم احیا قبل از تصویب قانون نحوه احیا اراضی در اختیار حکومت جمهوری اسلامیمیباشد. به همین منظور برای مشخص نمودن بستر واقعی رودخانهها معیارهایی تعیین شده است که برای تحقق این معیارها نیازبه بررسی شرایط جریان در طول مسیر رودخانه میباشد که این کار نیز جز با انجام مطالع ه هیدرولیک جریان میسر نخواهد شد.

1- Extentions

 $\overline{a}$ 

مطالعات هیدرولیک جریان پیش نیاز انجام کلیه مطالعات مهندسی رودخانه محسوب میگردد . شناخت وضعیت جریان و تحلیل پارامترهای هیدرولیکی رودخانه در شرایط مختلف و بویژه سیلابی در نهایت مبنای آنالیز رفتار رودخانه و تصمیم گیری در خصوص اقدامات مهندسی و تاثیر گذار بر رودخانه میباشد. به همین منظور سعی شده است در این مطالعات، بعضی جنبههای رفتاری رودخانه جاجرودوسرشاخههای آن از دیدگاه هیدرولیک در طول بازههای مورد مطالعه با بهره گیری از اطلاعات موجود مورد بررسی قرار گیرد.

## **مراحل شبیه سازی هیدرولیکی جریان**

به منظور تحلیل هیدرولیکی توسط نرم افزار RAS-HEC لازم است مراحل زیرانجام گیرد:

- − تهیه پلان ومقاطع عرضی شبکه رودخانه
- − تعیین مشخصات سازههای متقاطع نظیر پلها
	- − ارزیابی ضریب زبری مانینگ
- − انتخاب مقادیر سیلاب طراحی با توجه به شرایط طرح
- − تعیین شرایط مرزی در بالادست و پایین دست رودخانه
	- − اجرای برنامه
	- − واسنجی مدل
	- − پهنه بندی سیلاب

در این تحقیق آن بخش از مراحل که مربوط به کاربرد GIS در مطالعات هیدرولیک مهندسی رودخانه میباشد ارائه شده است.

## **تهیه پلان و مقاطع عرضی شبکه رودخانه**

شکل رودخانه و سیلابدشت آن در واقع تعیین کننده ظرفیت عبور جریان از مسیر اصلی و نیز کنارههای آن است. در واقع نیازمندی اولیه جهت تعیین مسیررودخانه و دشتهای سیلابی آن، تهیه مقاطع عرضی از رودخانه میباشد. بدلیل ارائه نقشههای توپوگرافی محدوده رودخانه مورد مطالعه توسط کارفرمای محترم، استخراج پلان ومقاطع عرضی رودخانه مستلزم استفاده از مدلهای GIS میباشد که در ادامه شرح مختصری از این مدلها و نحوه استخراج این اطلاعات بیان شده است.

## **مشخصات نرم افزار پهنه بندی سیلاب**

مزیت استفاده از View Arc درمدلسازی هیدرولیکی، پتانسیل بالای آن برای بدست آوردن اطلاعات توپوگرافی مربوط به مقاطع با دقت بسیاربالا از مدل رقومیزمین (DTM- Model Terrain Digital ( است. یکی ازکاربردهای این نرم افزار تعیین حدود پهنه سیلاب میباشد که در بستههای نرم افزاری

هیدرولیکی استفاده میشود. در سالهای اخیر به دلیل توسعه اهداف مطالعات مهندسی رودخانه(پهنه بندی سیلاب، تعیین بستروحریم و...) ، تهیه نقشههای رقومی(توپوگرافی) به جای مقاطع عرضی از محدوده رودخانهها بطور قابل توجهی گسترش یافته تا ضمن تهیه مقاطع عرضی از این نقشهها، بتوان پهنه سیلاب و بستر و حریم رودخانههارا برروی آنها مشخص نمود . به همین منظور در سال 1999 موسسه HEC برنامه ای را تحت عنوان GeoRAS-HEC درمحیط View Arc برای استخراج فایل ورودی موردنیاز مدل هیدرولیکی RAS-HEC تهیه نمود. اطلاعاتی که برنامه GeoRAS-HEC در فایل ورودی ذخیره میکند عبارتند از: لایههای خط مرکزی جریان ، سواحل رودخانه، مقاطع عرضی و مرزها ی رودخانه با سیلابدشت واقع درچپ و راست رودخانه. همچنین از این برنامه میتوان برای تجزیه وتحلیل نتایج حاصل از محاسبات هیدرولیک جریان توسط RAS-HEC استفاده نمود.

# **آمادهسازی مدل رقومی زمین (DEM(**

از جمله مشخصات مورد نیاز به منظور ارزیابی خصوصیات هیدرولیک جریان رودخانه، تعیین مقاطع عرضی در طول مسیر رودخانه میباشد. این فایل دربردارندۀ خصوصیات جغرافیایی مورد نیاز بمنظور انجام محاسبات در مدل RAS-HEC میباشد. اطلاعات جـغرافیایی مقاطع از مدل رقومی زمین که در قالب شبکه نامنظم مثلثی (TIN (میباشد استخراج میشوند. بمنظور تهیۀ TIN منطقۀ مورد مطالعه از نقشههای 1:500 استفاده شده است. به این ترتیب که پس از تعریف یک پروژۀ جدید در ArcView، وارد کردن نقشههای مذکور(شکل 2) در آن و فراخوانی ابزارهای لازم ،مدل رقومی زمین درقالب TIN مطابق شکل (3) تهیه شده است.

## **تهیۀ فایل ورودی RAS-HEC**

## **- تهیۀ خط مرکزی جریان**

اولین گام در تهیه فایل ورودی RAS-HEC مشخص نمودن رودخانه توسط لایۀ خط مـرکزی جریان میباشد. این لایه بصورت ناحیه به ناحیه از بالادست به پاییـن دست ساخته میشود که هر ناحیه دربردارندۀ نام رود خانه و بازه مربوطه است . از این لایه بـمنظور تعیین مـحدودۀ قرارگیری مقاطـع، نمایش مـوقعیت رودخانه در مدل RAS-HEC و تـعریف جهت جریان در رودخانه اسـتفاده مـی شود. شکل (4) لایه خط مرکزی جریان رودخانه بوجان را نشان میدهد.

#### **- تهیه لایۀ سواحل رودخانه**

جـداسازی مجرای جریان اصلی در رودخانه از سواحل آن توسط این لایه انجام میشود. موقعیت سواحل هر مقطع محل برخورد این لایه با لایۀ سطحمقطعها خواهـدبود. شکل (5) لایه سواحل رودخانه بوجان را نشان میدهد.

#### **- تهیۀ لایه ابعاد مسیر جریان**

از این لایه بمنظور تعیین ابعاد مسیر هیدرولیکی جریان در مجرای اصلی جریان و سواحل راست و چپ آن در ناحیۀ سیلابگیر اسـتفاده میشود. در صورت تهیۀ لایه مسیر جریان در مراحل قبل میتوان از کپی خط مرکزی جریان برای تعریف مسیر در مجرای اصلی جریان استفاده کرد . لایۀ مسیر جریان نیز باید در جهت جریان از بالادست به پاییندسـت ایجاد شود. طول سـواحل چپ و راست با مـحاسبه فاصلۀ بین دو مقطع متوالی در امتداد خطوط مـسیر جریان برای مجرای اصلی جریان و سـواحل راسـت و چـپ در فایل ورودی RAS-HEC درج میشود. شکل (6) لایه ابعاد مسیر جریان رودخانه بوجان را نشان می دهد.

## **- ترسیم لایۀ مقاطع**

موقعیت، وضعیت و پهنای مقاطع در این لایه معرفی میشود. GeoRAS-HEC با توجه به خطوط ترسـیم شـده در ایـن لایه، اطلاعات مـربـوط به نقاط بـرداشت شـده در هـر مـقطع را از مدل رقومی زمین در فایـل RAS-HEC درج میکند. برای ترسیم در این لایه باید موارد زیر را مدنظر داشت : خطوط معرف مقاطع باید از ساحل چپ به سمت ساحل راست رسم شوند. این خـطوط مـیتوانند فقط یک نقطۀ تقاطع با خـط مرکزی رودخانه و خـطوط نـشان دهندۀ مسیـر جریان داشته باشند.

- این خطوط باید عمود بر جهت جریان در کانال اصلی رسم شوند.
	- خطوطی که در این لایه رسم میشوند نباید متقاطع باشند.

شکل (7) لایه مقاطع رودخانه بوجان را نشان می دهد.

## **آمادهسازی فایل ورودی RAS-HEC**

پس از تهیۀ لایههای مورد نیاز میتوان فایل ورودی را که در نتیجه یک تجزیه وتحلیل حاصل شده است به مدل RAS-HEC معرفی نمود. شکل (8) نتیجه مراحل قبل که شامل پلان و مو قعیت مقاطع عرضی رودخانه بوجان می باشد را در مدل RAS-HEC نشان می دهد.

## **تعیین پهنه سیلاب**

آخرین گام پس از تهیه مدل هیدرولیکی رودخانه درRAS-HEC و اجرای آن، تعیین پهنه سیلاب میباشد. در مدل ریاضی RAS-HEC پهنه سیلاب بصورت رقوم سطح آب محاسبه شده ودرمحل مقاطع عرض ی نشان داده میشود. با استفاده از رقوم سطح آب در هر یک از مقاطع عرضی و ماکروهای پسپردازنده الحاقیه RAS-GEO-HEC ، یک فایل تبادلی TIN که بتواند سطح آب گرفتگی را نشان دهد، تهیه میگردد. از تلفیق TIN سطح آب با TIN زمین، پهنه سیلاب در محیط GIS Arcview نمایش داده میشود. شکل (9) نمایش سه بعدی پهنه بندی سیلاب رودخانه بوجان را نمایش میدهد . تصویر نشان داده شده در شکل (9) چیزی بیشتر تصویر گستره آبگرفتگی را نشان نمیدهد . برای برطرف کردن این مشکل لایههای ساختمانها ، سازههای طولی و عرضی در طول مسیر رودخانه را میتو ان به این View اضافه نمود ودرنهایت محدوده آبگرفتگی قابل فهم تر و واقعی تری را نمایش داد . اشکال (10) و (11) نمونه ای از نمایش سه بعدی رودخانه بوجان به همراه لایه سازههای موجود در داخل و حاشیه آن را نشان میدهند.

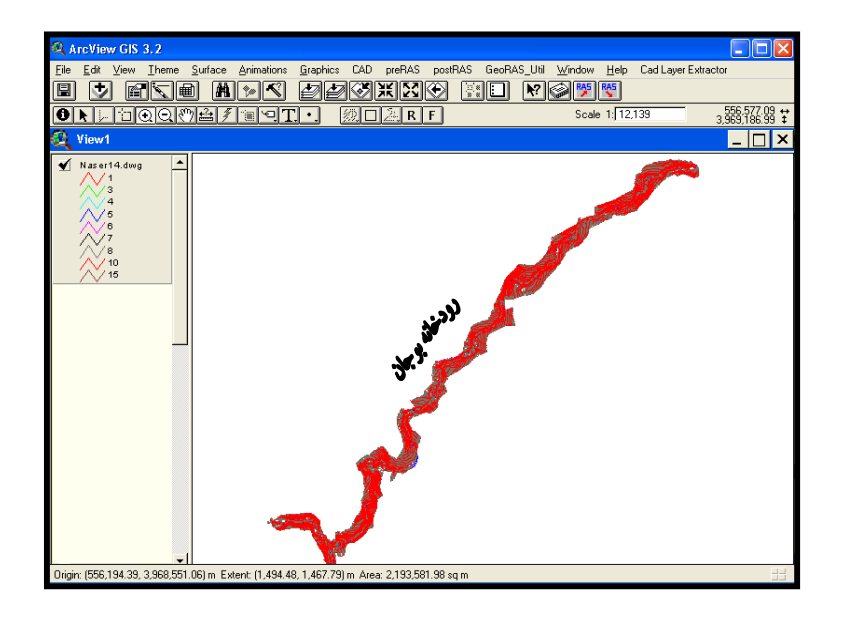

شکل 2 : مدل رقومی زمین نقشه برداری شده

رودخانه بوجان

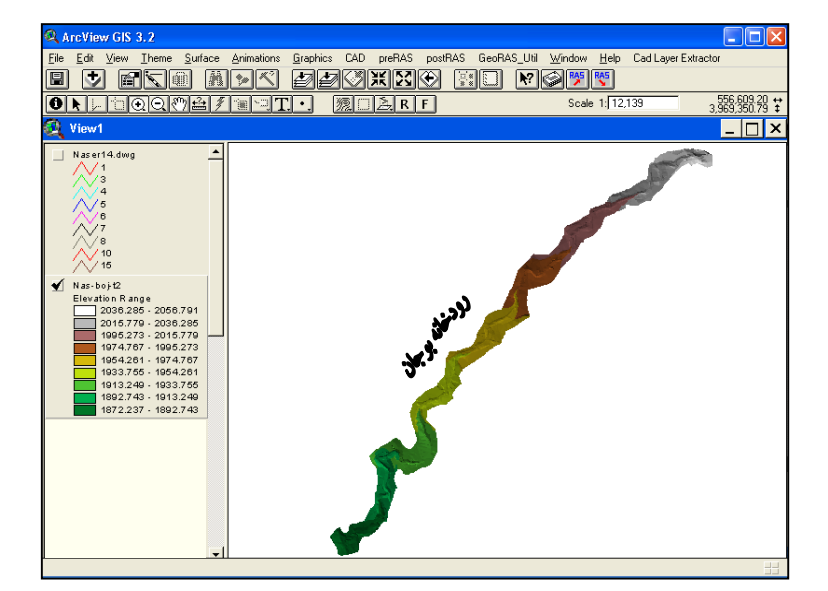

شکل 3 : مدل رقومی زمین در قالب TIN

رودخانه بوجان

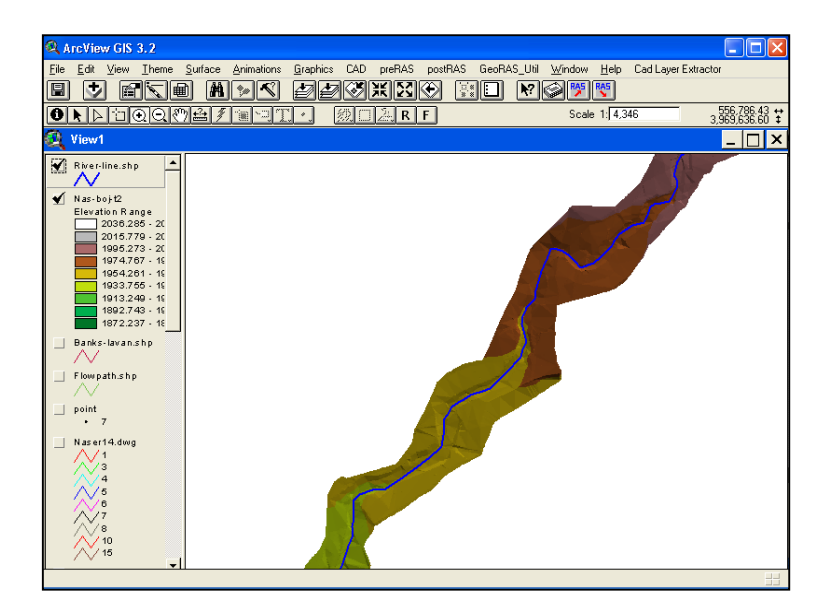

شکل 4 : تهیه لایه خط مرکزی جریان

رودخانه بوجان

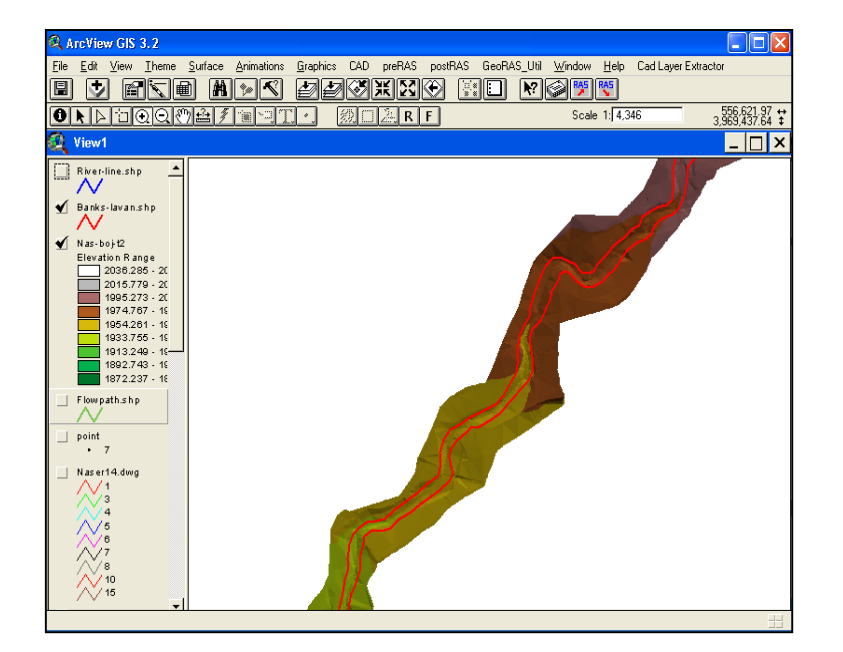

شکل 5 : تهیه لایه سواحل رودخانه بوجان

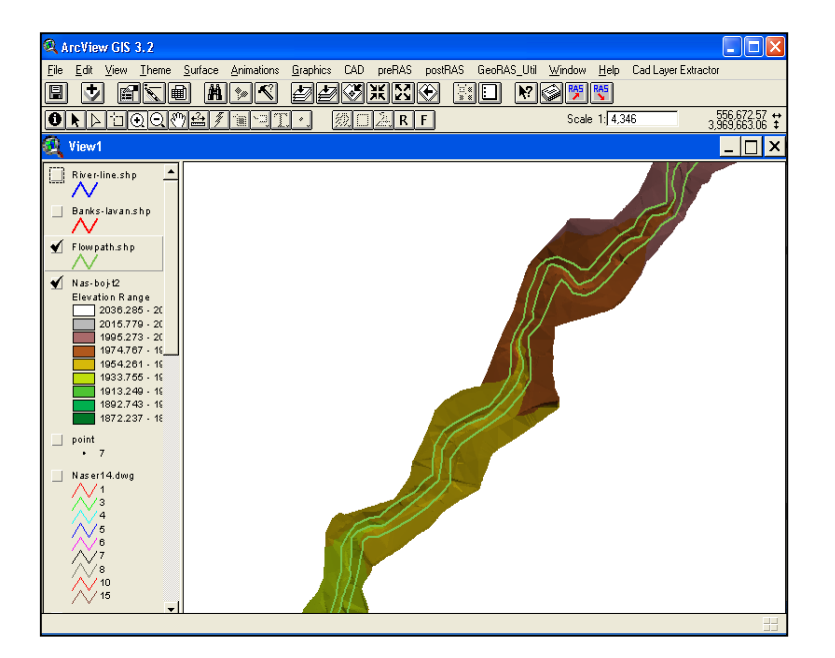

شکل 6 : تهیه لایه ابعاد مسیر جریان رودخانه بوجان

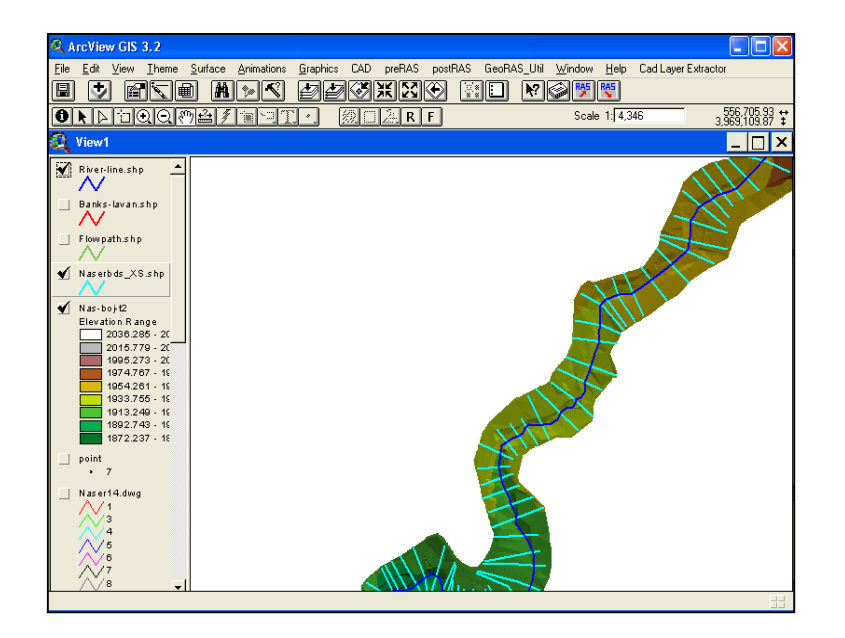

شکل ٧: تهیه لایه مقاطع عرضی رودخانه بوجان

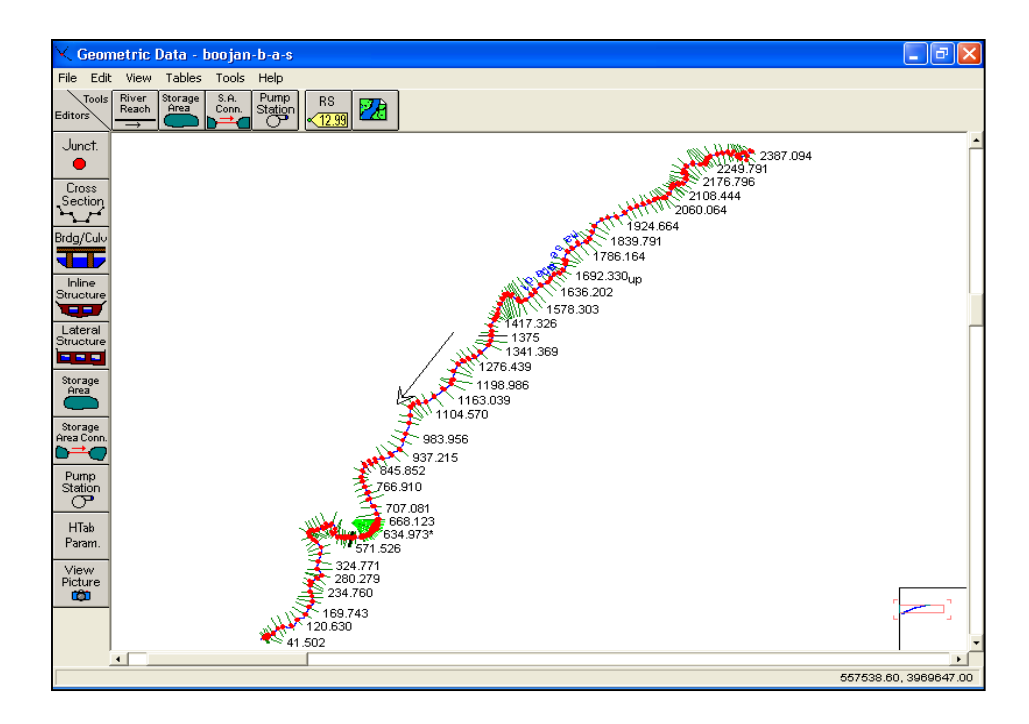

شکل :8 شمای کلی رودخانه بوجان در مدل هیدرولیکی RAS-HEC

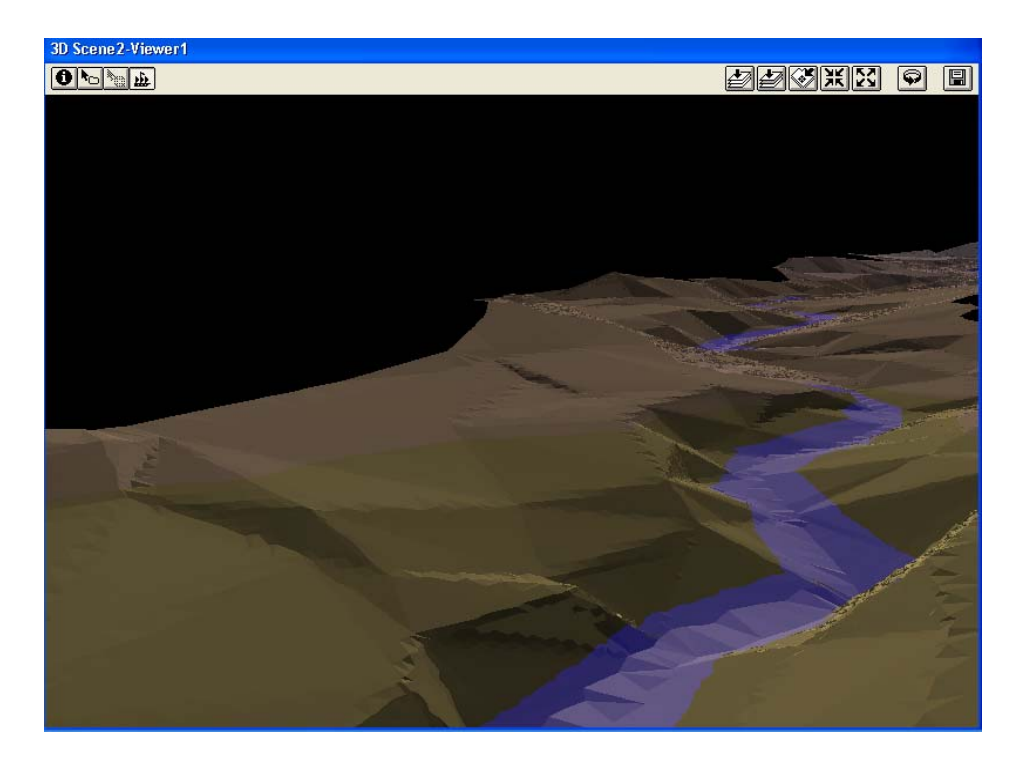

شکل ۹: نمایش سه بعدی پهنه سیلاب در محیط GIS

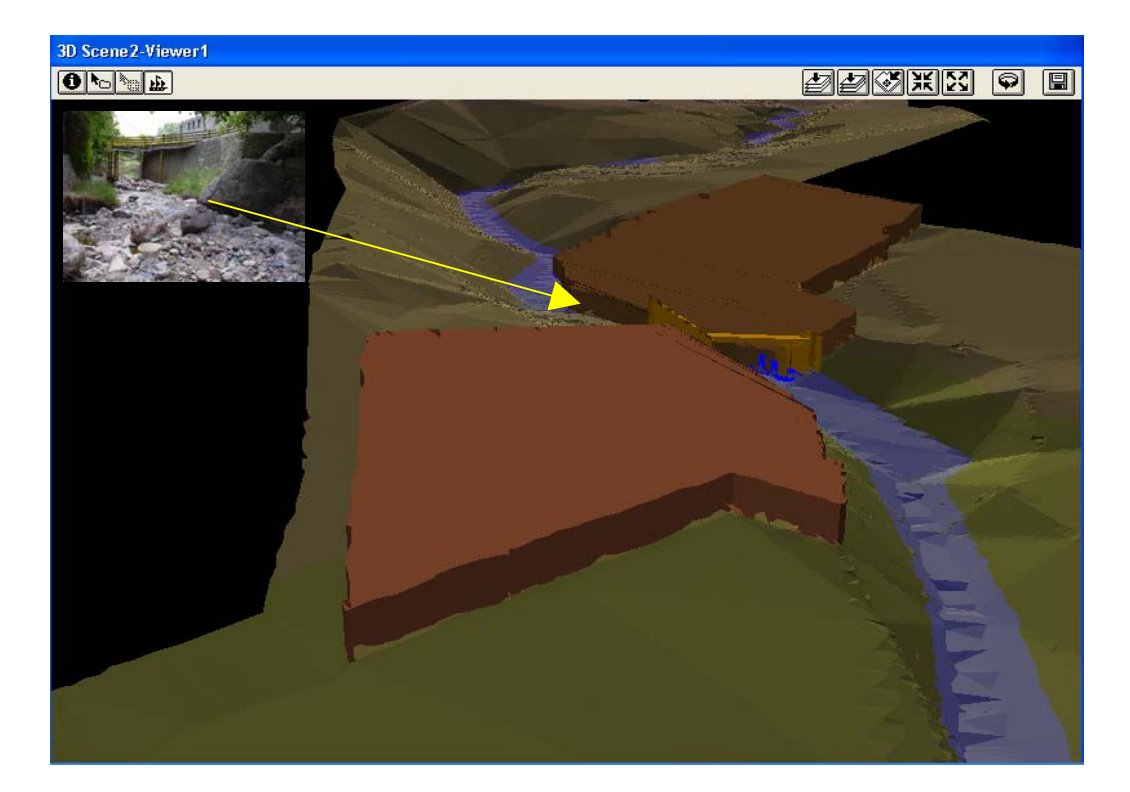

شکل :10 نمایش سه بعدی پهنه سیلاب در محیط GIS بادرنظرگرفتن لایه سازههای عرضی(پل) و ساختمانهای موجود درحاشیه رودخانه

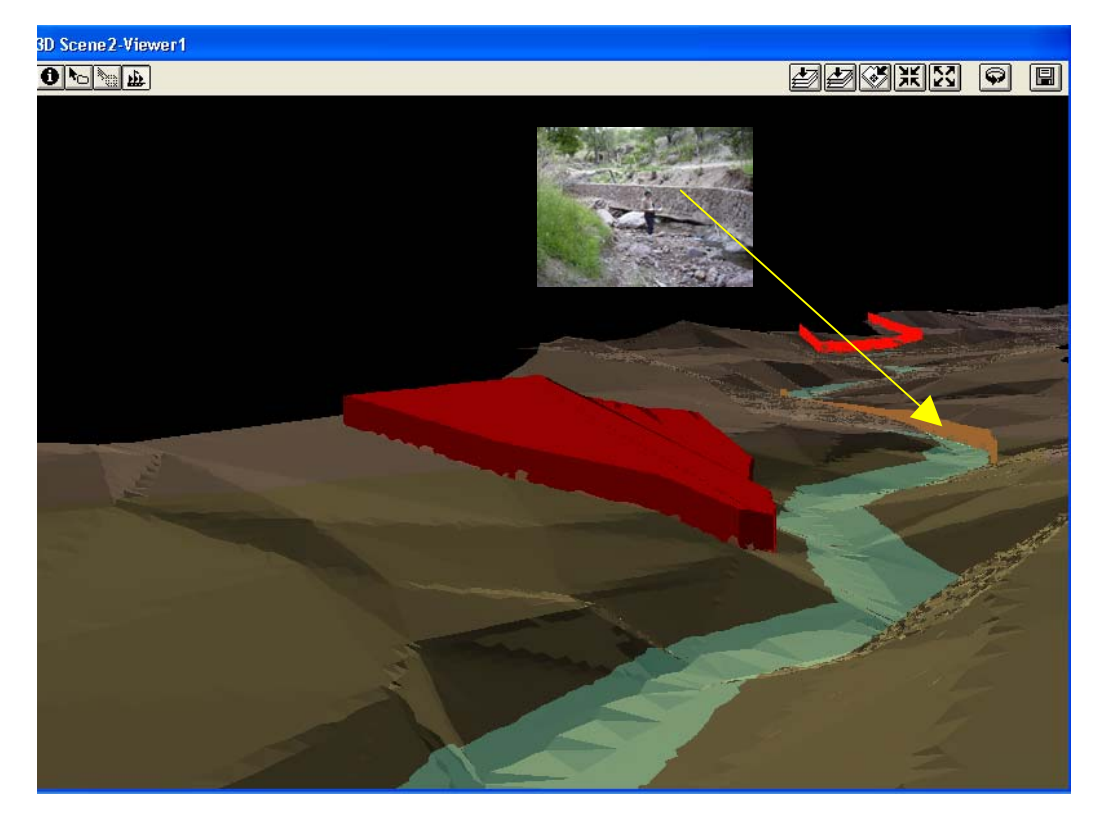

شکل :11 نمایش سه بعدی پهنه سیلاب در محیط GIS بادرنظرگرفتن لایه سازههای طولی(دیواره حفاظتی قوس رودخانه) وساختمانهای موجود درحاشیه رودخانه